## dreamio.

# **AAufstellungsanleitung ufstellungsanleitung**

### **Einstellung der Bildgröße.**

Die Größe des projizierten Bildes ist grundsätzlich durch den Abstand zwischen dem Projektorobjektiv und der Leinwand festgelegt.

Der Abstand von der Objektivmitte zur Unterseite der Leinwand ist von der Einstellung der Objektivverschiebung abhängig.

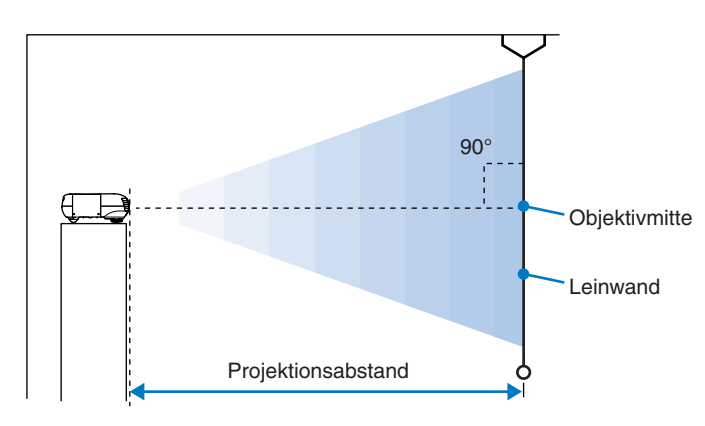

Beachten Sie die nachstehende Tabelle und stellen Sie den Projektor so auf, dass die Bilder in optimaler Bildgröße auf die Projektionsleinwand projiziert werden.

Stellen Sie den Projektor nicht an staubigen Orten, wie in einem Schlafzimmer auf.

Reinigen Sie die Luftfilter mindestens alle 3 Monate. Falls der Projektor in einer staubigen Umgebung aufgestellt ist, müssen die Filter häufiger gereinigt werden.

- Bei der Aufstellung an einer Wand, muss der Abstand zwischen dem Projektor und der Wand mindestens 20 cm betragen.
- Für die Aufhängung des Projektors an der Decke ist eine Spezialmontage erforderlich. Wenden Sie sich bitte für diese Installationsart an den Fachhändler.

Objektivmitte Die Objektivverschiebungsfunktion kann zur verzerrungsfreien Einstellung der Bildposition verwendet werden, für die Aufstellung des Projektors an folgenden Orten erweist sie sich als besonders nützlich.

- Aufhängung an der Decke
- Eine hoch angeordnete Leinwand
- Schräg zum Bildschirm aufgestellter Projektor, um direkt vor der Leinwand sitzen zu können
- Aufstellung des Projektors auf einem Regal usw

#### **Projektionsmethode**

- " Einstellen der Leinwand" Einstellung der Position des projizierten Bildes (Objektivverschiebung)
- \* Die gestrichelten Linien bezeichnen den Projektionsbereich von der Mitte des Objektivs.

#### **Anbringen der Kabelabdeckung**

\*1 Falls ein DVD-Spieler mit einem RGB SCART-Adapter angeschlossen ist, muss die Einstellung "Input A" bzw "Input B" auf "RGB-Video" geändert werden.  $\mathscr{F}$  Einstellen der Bildquelle im Schritt  $\mathscr{F}$ .

Nach dem Anschließen eines Videogeräts oder eines Computers kann die mit dem Projektor mitgelieferte Kabelabdeckung angebracht werden, um für ein sauberes Aussehen die Anschlüsse zu verdecken.

#### **Installation**

- Setzen Sie die beiden Laschen der Kabelabdeckung in die Aussparungen des Projektors ein.
- Sichern Sie die Kabelabdeckung mit den beiden
- Schrauben.

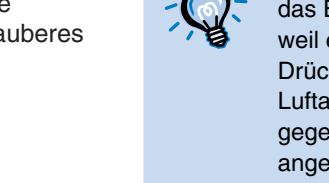

Bei der Aufhängung an der Decke kann das EPSON-Logo umgekehrt werden, weil es sonst auf dem Kopf steht. Drücken Sie mit dem Finger auf Luftauslassseite des Logos. Das gegenüberliegende Logoteil wird angehoben, so dass Sie das Logo etwas herausziehen und umdrehen können.

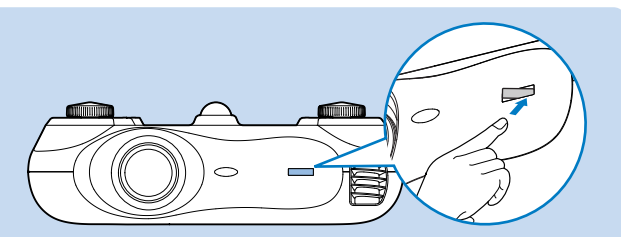

Ziehen Sie die Schrauben fest. Zum Festziehen kann ein Kreuzschlitzschraubendreher oder eine Münze verwendet werden.

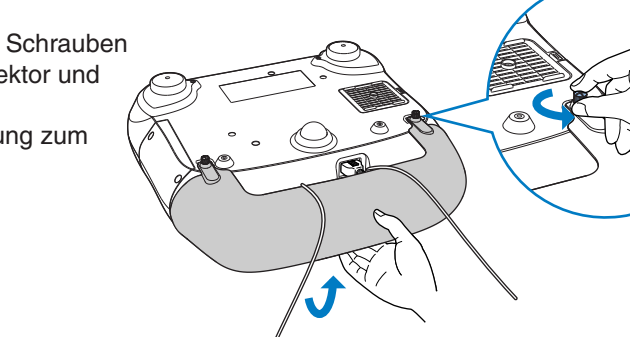

### **Ausbau**

Lösen Sie die Schrauben aus dem Projektor und heben Sie die Kabelabdeckung zum Entfernen an.

## **Aufstellung**

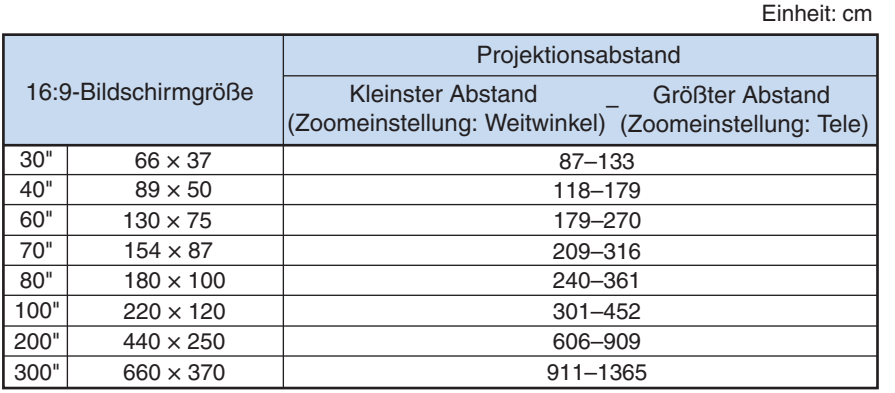

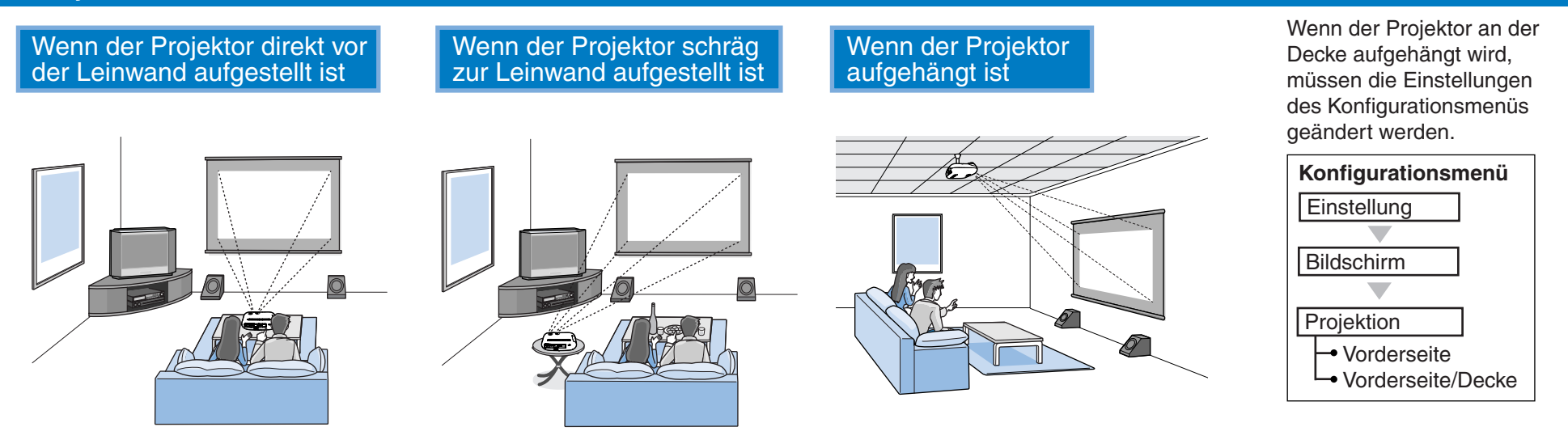

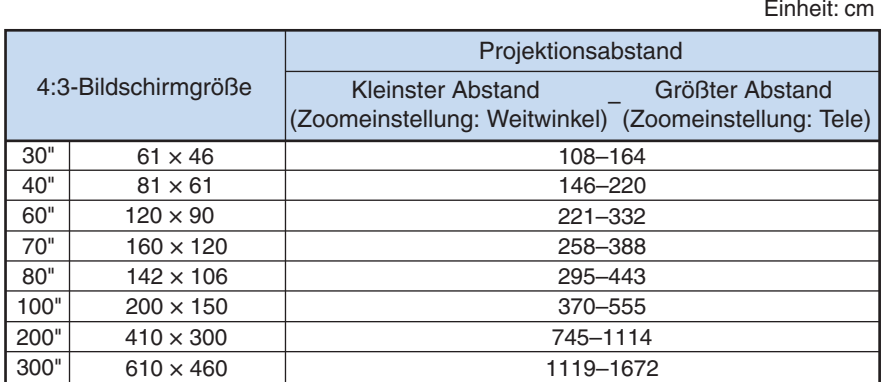

\*2 Bei gewissen Ländern befindet sich im Zubehör kein RGB-SCART-Adapter.

verzögert oder überhaupt nicht mehr ausgeführt werden, sind

wahrscheinlich die Batterien erschöpft. In diesem Fall müssen Sie die Batterien gegen zwei neue Batterien ersetzen. Verwenden Sie zwei neue

Alkalibatterien AA.

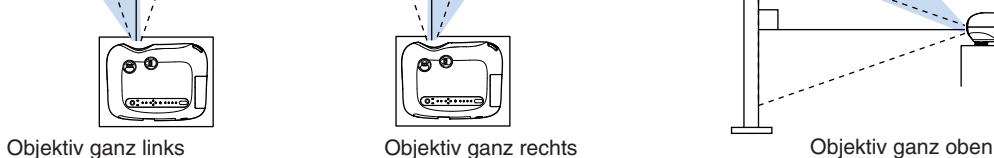

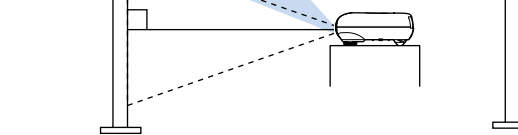

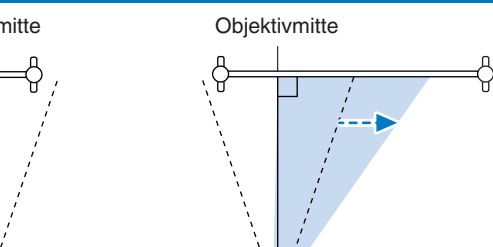

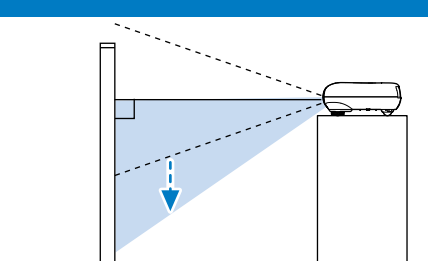

#### **Objektivverschiebung**

ca. 30°

جحست

ca. 30°

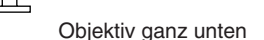

#### $\overline{3}$ **Anschließen der Bildquellen Bereiten Sie die Fernbedienung vor** Schalten Sie vor dem Anschließen den Projektor und die Signalquelle aus. Falls das Videogerät oder der Gewisse Signalquellen können über Projektor beim Anschließen eingeschaltet ist, können Beschädigungen auftreten. spezielle Buchsen verfügen. Verwenden Sie Kontrollieren Sie vor dem Anschließen die Form der Kabelstecker und der Buchsen. Bei einem Versuch in diesen Fällen zum Anschließen die mit **Einsetzen der Batterien in die Fernbedienung** einen Stecker an einer unpassenden Buchse oder einer Buchse mit verschiedener Klemmenzahl der Signalquelle mitgelieferten oder separat anzuschließen, kann der Stecker oder die Buchse beschädigt werden. erhältlichen Kabel. Bei der mitgelieferten Fernbedienung sind noch keine Batterien eingesetzt. Setzen Sie vor der Verwendung der Fernbedienung die mitgelieferten Batterien ein. Videogeräte (VHS-Vidoerecorder, DVD-Spieler, Spielkonsolen usw.) **Computer** Setzen Sie die Batterien ein. **1 2** Nehmen Sie den Batteriefachdeckel ab. Setzen Sie die Batterien mit der im Batteriefach angezeigten Polarität ein. Den Knopf drücken und den Batteriefachdeckel Die Buchsenbezeichnungen hängen von den angeschlossenen Geräten ab. anheben. SCART<sup>\*1</sup> :: Component **HDMI** Video S-Video  $\begin{pmatrix} 0 & 0 & 0 & 0 & 0 & 0 & 0 & 0 & 0 \\ 0 & 0 & 0 & 0 & 0 & 0 & 0 & 0 & 0 \\ 0 & 0 & 0 & 0 & 0 & 0 & 0 & 0 & 0 \end{pmatrix}$ Cb/Pb Cr/P  $\Box$ **3** Bringen Sie den Batteriefachdeckel  $\circledcirc$ O  $\sqrt{\overbrace{\cdots \cdots}}$ wieder an. Setzen Sie die Lasche ein.  $\sqrt{2}$ Drücken Sie den Batteriefachdeckel  $\overline{\mathbf{H}}$  $\sharp$ nach unten bis er einrastet. Computerkabel (im Handel Bedienungswinkel (horizontal) erhältlich) enungsempfänger SCART-Kabel + S-Video-Kabel HDMI-Kabel l <del>sure</del> RCA-Videokabel (im Handel erhältlich) Adapterstecker Component (im Handel erhältlich) (im Handel erhältlich) (im Handelerhältlich)  $BNC \rightarrow RCA$ Video-Kabel RGB-SCART-(im Handel (im Handel erhältlich) Adapter\*2 Bedienungsabsta erhältlich) ca. 10 m (Zubehör) ca.  $30^\circ$  ca.  $30^\circ$  ca.  $30^\circ$  ca.  $30^\circ$ G B R Y U Fernbedienungsse  $\begin{array}{c} \begin{array}{c} \end{array}$ G B R C Sync Bedienungswinkel (vertikal) \*Bringen Sie den Adapterstecker am Computerkabel an und schließen **Bedienungsabstand** Bedienungsabstand Sie das Kabel am Projektor an. ca. 10 m ca. 10 m H/C Sync V Sync G/Y B/Cb/Pb R/Cr/Pr ca. 30° Input A  $\sigma$  $\equiv$ ca. 30° HDMI \*Drücken  $\circledcirc$ Sie die **(유)** D<sub>4</sub> Video S-Video  $\leftarrow$ **Stecker** Input B **Batterieaustauschperiode** vollständig R B/Cb/Pb R/Cr/Pr  $\bigcirc$ H/C Sync V Svnc  $00000$ hinein. Falls die Befehle von der Fernbedienung nach einer gewissen Zeit Control (RS-232C) Trigger out

Wenn bei einer fehlerhaften Bildprojektion der Projektor richtig aufgestellt und die Signalquelle richtig angeschlossen ist, müssen die folgenden Punkte überprüft werden. Falls sich das Problem auf diese Weise nicht lösen lässt, wird auf den Abschnitt  $\mathcal{F}$  "Falls die Anzeigen keine Hilfe bieten" der Bedienungsanleitung verwiesen.

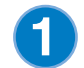

**4**

**5**

 $\sum_{i=1}^{n}$  (  $\bigodot$  )  $\sum_{i=1}^{n}$  (  $\bigodot$  ) des Projektors, um das Bild einzustellen. Verglichen mit der Objektivverschiebung verschlechtert sich jedoch die Bildqualität.

Bei einer Objektivverschiebung nach links oder rechts ist eine vollständige Trapezkorrektur nicht möglich. Stellen Sie die Objektivverschiebung für eine Trapezkorrektur in die Mittelstellung. verlängern verkürzen verkürzen verlängern verlängern verlängern Die Trapezverzerrung kann für einen maximalen vertikalen

Falls der Einstellbereich der Objektivverschiebung nicht ausreicht, kann der Projektor geneigt aufgestellt werden. Bei geneigtem Projektor kann das projizierte Bild eine

Trapezverzerrung aufweisen. Drücken Sie in diesem Fall

#### **3** Bringen Sie den Objektivdeckel an.

Mit dem Fadenkreuz kann geprüft werden, ob der Projektor geneigt oder senkrecht zur Leinwand aufgestellt ist.

Die Anzeige **blinkt orange und die Abkühlungszeit beginnt.** Während dem Abkühlen können keine Fernbedienungs- oder Projektortasten betätigt werden (ca. 30 Sekunden).

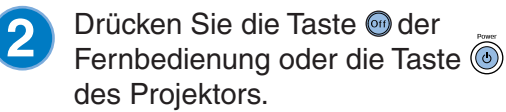

Möchten Sie den Projektor ausschalten? Ja : Drücken Sie die © Taste<br>Nein: Drücken Sie eine andere Taste

Beim Drücken von (o) erscheint die rechtsstehende Anzeige, drücken Sie deshalb  $\circledcirc$  nochmals.

Nach abgeschlossenem Abkühlen leuchtet die Anzeige (6) kontinuierlich orange und der Projektor wird in die Betriebsbereitschaft umgeschaltet.

Verwendung beim Einstellen der Helligkeit oder beim Einstellen der Bildqualität oder des Farbtons. Die Einstellung wird mit dem Zeilenmenü vorgenommen. Wenn kein Bildsignal anliegt, lassen sich außer der Helligkeit keine anderen Einstellungen vornehmen.

### **Einstellen der Leinwand**

### **Ausschalten des Projektors**

Bringen Sie den Objektivdeckel an, wenn der Projektor nicht verwendet wird, so dass kein Staub und keine Fremdkörper auf das Objektiv gelangen können.

Um die Tastenbeleuchtung auszuschalten, müssen Sie "Tastenbeleuchtung" auf "OFF" stellen. **Bedienungsanleitung: "Konfigurationsmenüfunktionen"** 

> Ziehen Sie das Netzkabel aus der Steckdose, wenn der Projektor für längere Zeit nicht verwendet wird. Kontrollieren Sie vor dem Lösen des Netzsteckers immer, dass sich der Projektor in der Betriebsbereitschaft befindet. Nach dem Lösen des Netzsteckers leuchtet die Anzeige (off für kurze Zeit weiter und wird danach ausgeschaltet.

Lösen Sie die Anschlusskabel der anderen Geräte am Projektor.

Schalten Sie die am Projektor angeschlossenen Signalquellen aus.

Beim Aufstellen des Projektors kann ein Testbild für die Korrektur der Trapezverzerrung und für die Einstellungen des Zeilenmenüs projiziert werden.

Beim Drücken von (Pattern) der Fernbedienung erscheint das Musterwahlmenü.

#### **Anzeige eines Testbildes**

#### Einstellung der Position des projizierten Bildes (Objektivverschiebung)

#### Feineinstellung der Bildgröße (Zoomeinstellung)

Beim Drücken von O oder O erscheint auf dem Bildschirm, und falls keine Einstellung möglich ist, so ist "Zoomsperre" oder "Fokussperre" aktiviert. Schalten Sie die Sperre aus, um Einstellungen vornehmen zu können. Bedienungsanleitung: "Konfigurationsmenüfunktionen"

Stellen Sie die Bildposition mit den zwei Reglern für die Objektivverschiebung ein. Beim Drehen des Objektivverschiebungsreglers gibt es eine Raststellung. Diese Stellung ist die ungefähre Mittelstellung des Einstellbereichs. Wenn außerdem der Regler für die Objektivverschiebung schwergängig wird und sich das projizierte Bild nicht mehr ändert, ist keine weitere Einstellung möglich. <sup>3</sup> aufstellung" - Objektivverschiebung

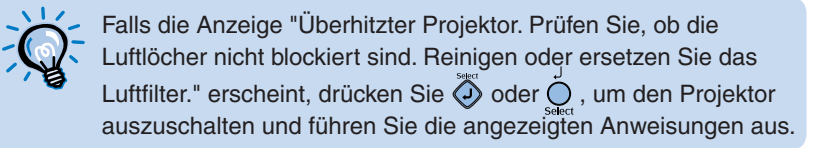

Der Projektor besitzt eine Auto Setup-Funktion, um beim Umschalten eines Eingangssignals von einem angeschlossenen Computer das Bild automatisch optimal einzustellen.

Bei Anschluss eines Laptop-Computers oder eines Computers mit einem LCD-Bildschirm ist es möglich, dass Sie den Ausgang mit der Tastatur oder mit Funktionseinstellungen umschalten müssen. Halten Sie die Taste (Fn) gedrückt und drücken Sie  $\Box$  (Taste mit Symbol wie  $\Box / \Box$ ). Nach der Auswahl beginnt die Projektion nach kurzer Zeit. Computer-Dokumentation

> Beim Antippen von  $\triangleleft$  oder  $\bigcirc$   $\triangleright$  ändert sich die Einstellung um einen Schritt, beim Gedrückthalten ändert sich die Einstellung kontinuierlich.

### dreamio. **EMP-TW500**

**4**

**2**

Dieser Projektor ist zur Vermeidung von Fehlbedienungen mit einer "Sperreinstellung" funktion ausgerüstet.

Beim Drücken der Taste O erscheint das Einstellungssymbol im Bild. Drücken Sie < O oder O >, um das Bild scharf einzustellen. Druch nochmaliges Drücken von Music Bind es Einstellung abgeschlossen. Eine Einstellung ist auch bei angezeigtem Testbild möglich.

Beim Drücken der Taste O erscheint das Einstellungssymbol im Bild. Drücken Sie < oder o ►, um den Zoom einzustellen. Durch nochmaliges Drücken von (S) wird die Einstellung abgeschlossen. Eine Einstellung ist auch bei angezeigtem Testbild möglich.

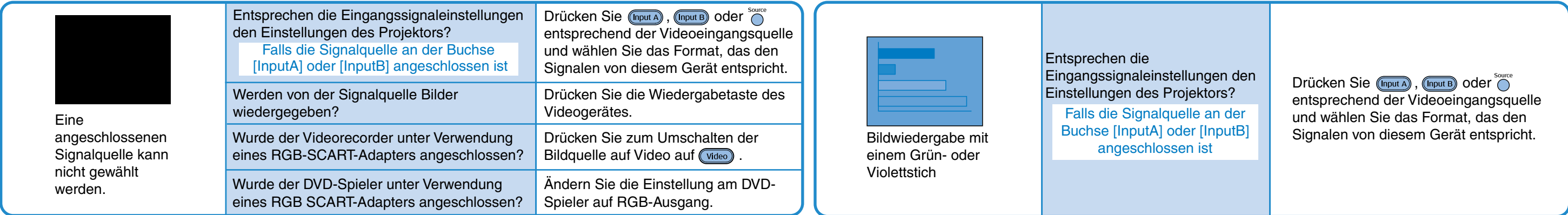

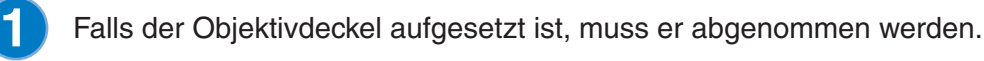

**3** Schalten Sie die Signalquelle ein (drücken Sie bei einer Videoquelle die Wiedergabetaste, um mit der Wiedergabe zu beginnen).

## **Einschalten des Projektors und Bildprojektion**

Schließen Sie den Projektor mit dem mitgelieferten Netzkabel an einer Steckdose an.

#### Schalten Sie den Projektor ein.

#### Die Signalquelle kann nicht eingestellt erden/Keine richtige Bildprojektion

#### **Grauskala**

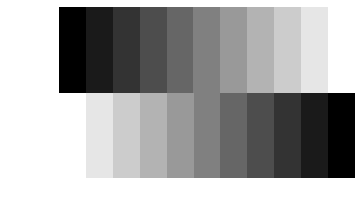

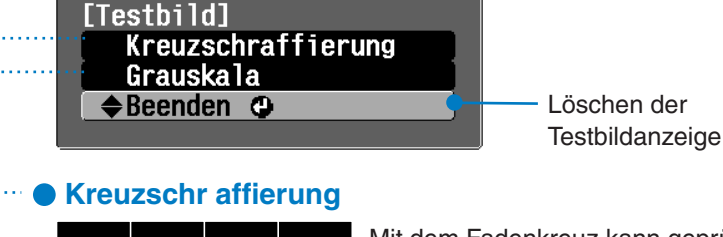

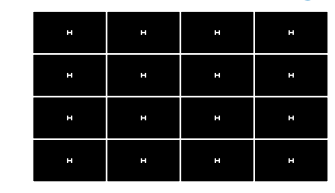

Winkel von ungefähr 15° korrigiert werden.

Wenn der Projektor auf einem Tisch usw. ausgestellt wird, so wird die Umgebung des Luftauslasses heiß.

**Einstellen der Bildquelle** Falls mehr als eine Signalquelle angeschlossen ist oder keine Bilder projiziert werden, müssen Sie mit den Tasten der Fernbedienung oder des Projektors die gewünschte Signalquelle einstellen. **Verwendung der Fernbedienung** Drücken Sie die Taste mit der Bezeichnung der Buchse, an der die gewünschte Signalquelle angeschlossen ist. Falls die Signalquelle an der Buchse [D4] oder der Buchse [InputA] oder [InputB] angeschlossen ist, drücken Sie (D4), (InputA) oder (InputB), um die Signale auf die Signale des Videogeräts abzustimmen. Component Video : D4 D4(Auto) (Voreinstellung) , Component :Auto (Voreinstellung) Stellen Sie bei unnatürlich wirkender Farbwiedergabe Component:YCbCr or Component:YPbPr ein RGB Video : RGB-Video Mit jedem Drücken von werden die D4 (Auto)  $\rightarrow$  D4 (YCbCr) Einstellungen wie folgt  $\cdot$ D4 (YPbPr)  $\triangleleft$ umgeschaltet. Die Signalquelle wird Component :Auto Component :YCbCr beim Drücken von (Input A) RGB ←RGB-Video ← Component :YPbPr oder (Input B) wie folgt umgeschaltet. **Einstellung mit den Projektortasten** Beim Drücken von wird das [Quelle] Auswahlmenü angezeigt. Input A Wählen Sie die Signalquelle mit  $\bigcap$  und  $\bigcirc$ Input B Drücken Sie  $\bigcirc$  für die Eingabe. S-Video Falls "D4", "Input A" oder "Input B" eingestellt Video sind, erscheint ein Menü zum Einstellen des  $\triangle$ D4  $\odot$ Signalformats. HDMI Wählen Sie die Einstellung, die dem Bildsignal des angeschlossenen Geräts entspricht. Auswahlmenü

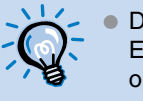

Nach kurzer Zeit wird die Lampe eingeschaltet und die Projektion beginnt. Im eingeschalteten Zustand werden die Bedienungstasten und die Beschriftung beim Einschalten des Projektors beleuchtet. Damit ist eine Bedienung des Projektors auch in dunklen Räumen möglich.

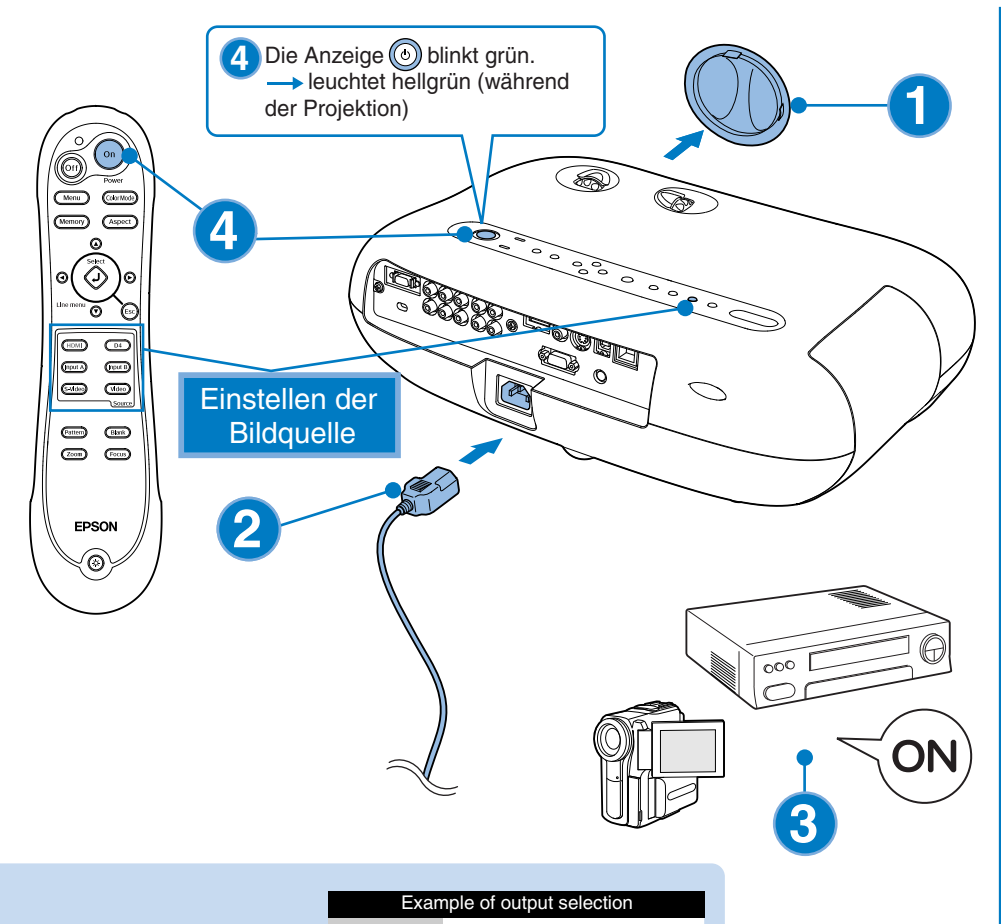

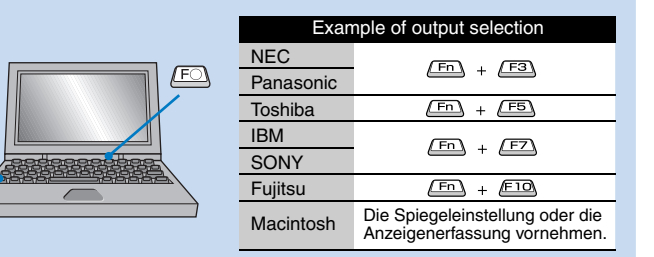

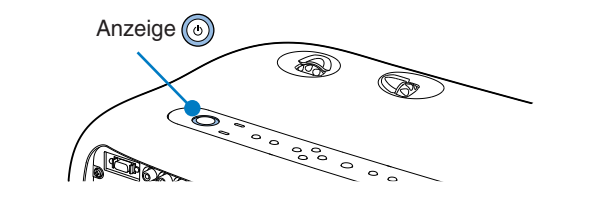

Die Zoom- und die Scharfeinstellung werden nach dem Aufleuchten der Lampe vorgenommen.

#### Bildschärfeeinstellung

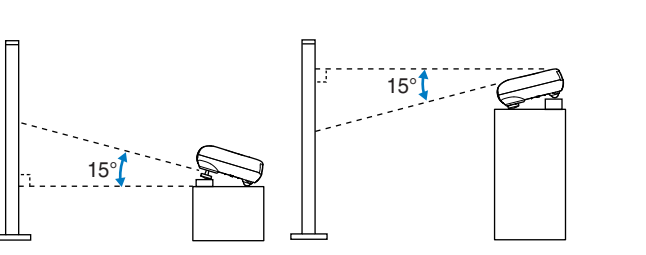

#### Einstellung der Position des projizierten Bildes (Objektivverschiebung)

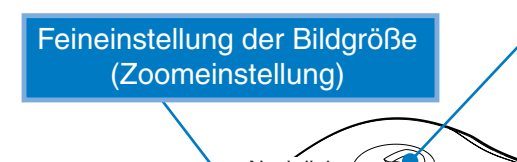

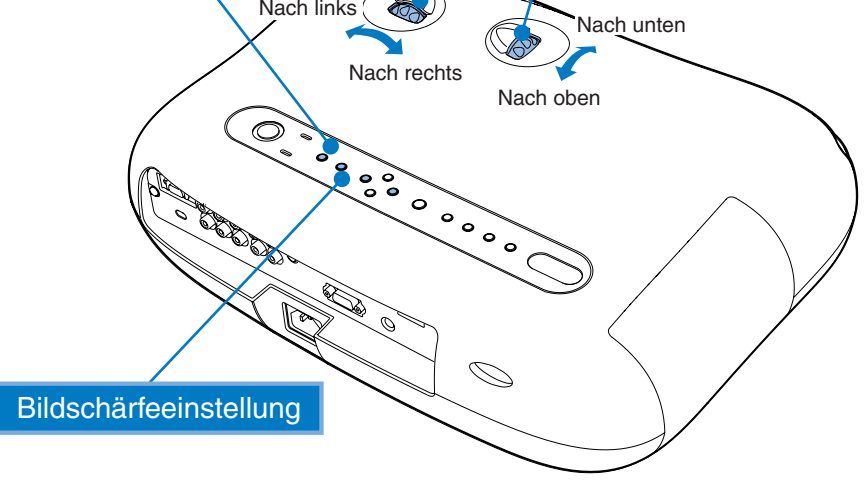

Stellen Sie den Projektor bei horizontal geneigtem Projektionsbild mit den vorderen Füssen horizontal ein. Stellen Sie zum Verlängern der Füße hinter den Projektor und drehen Sie die Füße mit beiden Händen nach außen. Beachten Sie, dass die Drehrichtung der Füße verschieden ist.

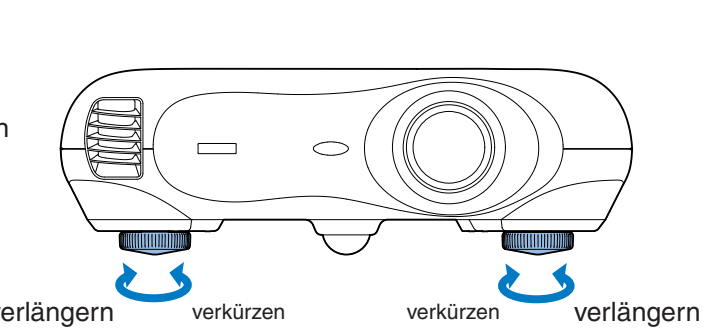

#### **Korrektur der Projektorneigung and Korrektur der Trapezverzerrung (Keystone) Korrektur der Trapezverzerrung (Keystone**)